# **Advanced Plugin: LoadDVD Pro**

**( © 2009, 2010 MediaDogg Software)** 

## **Introduction**

LoadDVD Pro is a "plugin" or add-in program for Invelos DVD Profiler ("Profiler"). At this time, the program does not run on its own, outside of DVD Profiler.

LoadDVD, the free precursor to LoadDVD Pro, creates menu items and icons within Profiler that will play media associated with the profiles stored in the Profiler database. For example, trailers and other movie-related materials may be associated with discs in the profile, and those media are played based on the file associations defined on the user's system.

The most important feature of LoadDVD (and thereby of LoadDVD Pro) is the support of a number of DVD Changer products, notably: Sony VGPXL1B1/2/3, Dacal and Ziotek Carousels, and Sony CX995V. Direct control and infrared control options are provided. So, it is possible to actually call up and play DVDs from Sony changers by clicking on icons within Profiler. Many other options are available that allow more advanced automation for technical users. Full details are available on the Mediadogg Web Site, and on the Invelos Software Web Site.

LoadDVD Pro adds to the features of LoadDVD, by providing an embedded version of Windows Media Player 11 ("WMP"), as a Profiler hosted window. A feature unique to LoadDVD media player is that of a universal playlist, supporting a common file format for saving the list of all media to played in sequence, including pictures, videos, DVDs, web URLs, and embedded YouTube, HULU and VEVO objects.

Following is an example of how the player looks when embedded in a hosted window.

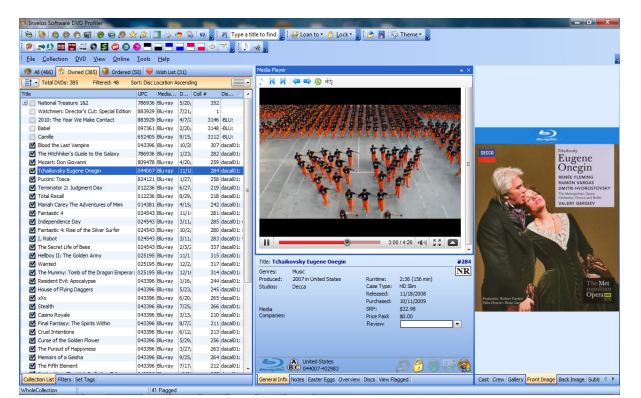

 - clicking on this icon starts the playlist that is stored in the playlist view. All WMP media formats are supported, as well as ISOs mounted automatically with the user's choice of virtual disc software. Youtube videos are supported in the playlist by seamlessly switching to a web browser in the same window.

 - clicking this icon plays the file referenced in the LoadDVD filepath stored in Notes.

This window can optionally (On/Off via menus under Tools) be used to directly play the most of the media already supported under LoadDVD. Media files such as .avi, .mp3, .mpg and other formats supported by WMP can be played directly in the window. Any file path that can be played with standalone Windows Media Player 11, should be playable with this plugin. The location of the window is remembered across sessions. ISO files, not supported by WMP, are played by automatically calling the user's choice of virtual disk software

LoadDVD Pro also adds a Playlist Manager. Convenient lists of arbitrary size can be created, saved and loaded for use by the embedded WMP. Three playlist formats are supported for both loading and saving: wpl, m3u and html. Playlist elements can also be automatically formatted for use within Profiler Notes in either LoadDVD filepath format, or in standard HTML format. Playlist elements can also be automatically loaded from the popular collection# format for trailers used in Profiler HTML window.

### **Using the Major Features**

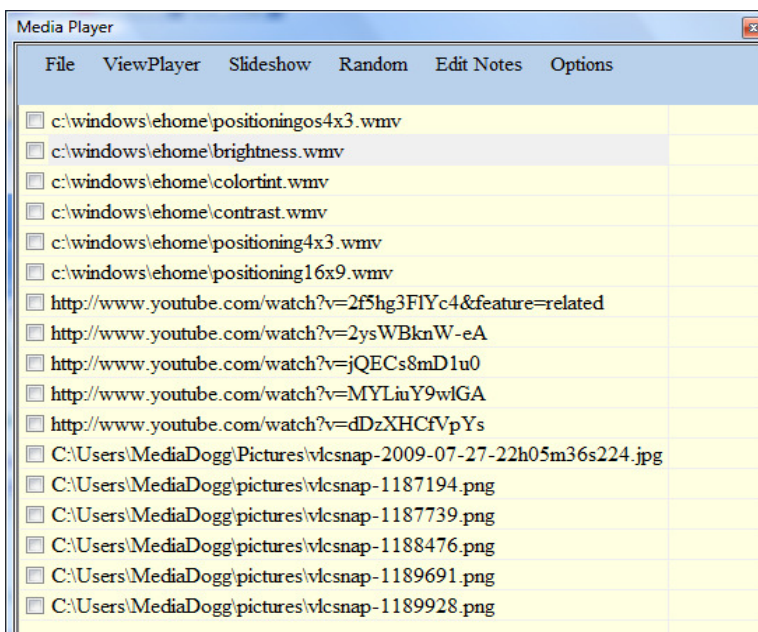

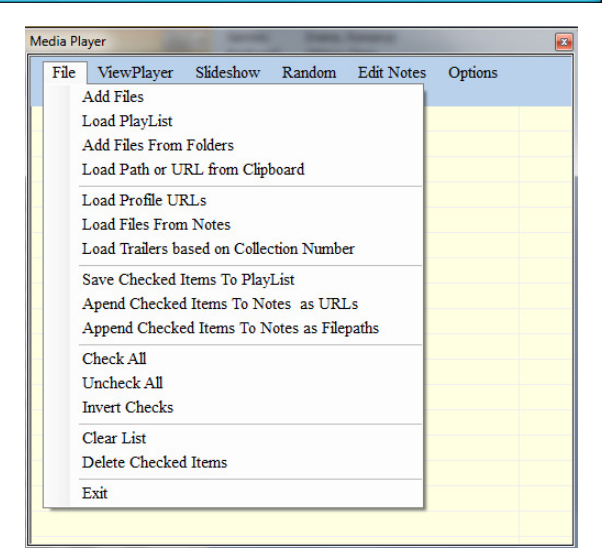

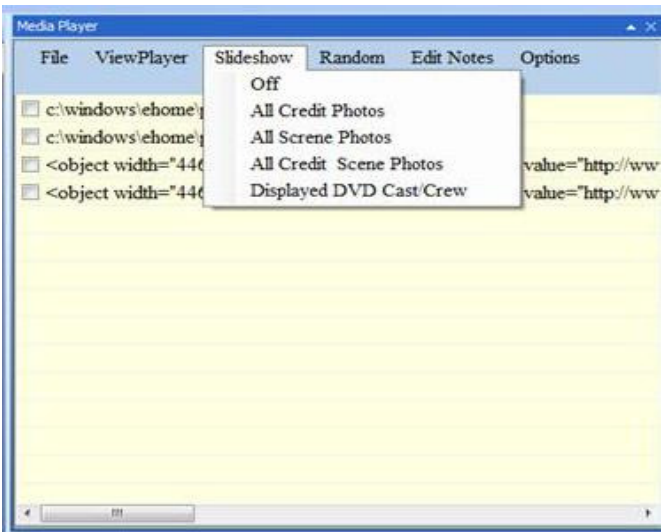

The playlist view is obtained by clicking with the mouse in the upper left corner of the player screen. This is one of 4 hotspots.

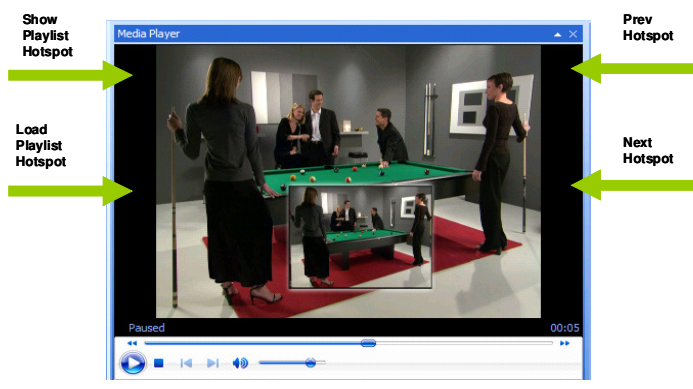

#### **Hotspots:**

- Upper left Switch to Playlist view
- Middle left Load Playlist
- Upper right Previous in playlist
- Middle right Next in playlist

#### **File:**

- Add files to the playlist.
- Load playlists stored on disk.
- Add files from specified folders.
- Load a playlist entry from the clipboard
- Load URLs found on http://www.invelos.com/ProfileLinks.asp x?id=UPC
- Load playlist elements stored in Profiler Notes as LoadDVD filepath or as HTML.
- Load playlist items from files named based on Profiler collection#
- Save checked items to a playlist on disk.
- Save playlist items to DVD Profiler Notes in HTML format: or in LoadDVD filepath format.

**View Player** switches back to the Player view.

#### **Slideshow: (starts immediately)**

- All Credit media in database.
- All Scene media in database.
- All Credit and Scene media
- Displayed DVD Cast and crew media found in folders or shortcuts named "First\_Last"

**Random:** On or Off – optionally loads items in random order.

**Edit Notes**: brings up the Profiler Personal Data Editor as a convenience in making related changes to Notes, Location and Slots.

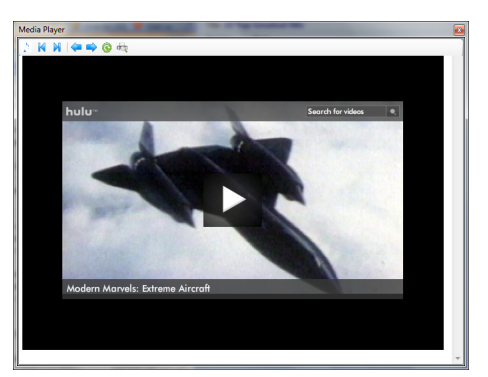

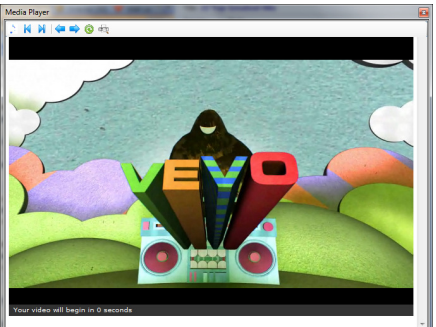

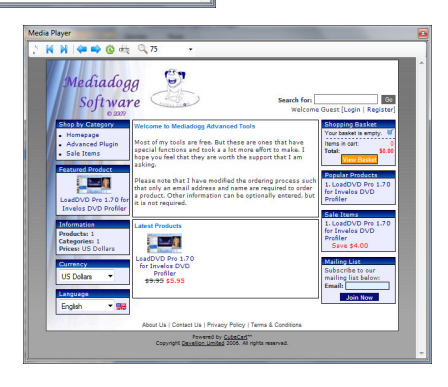

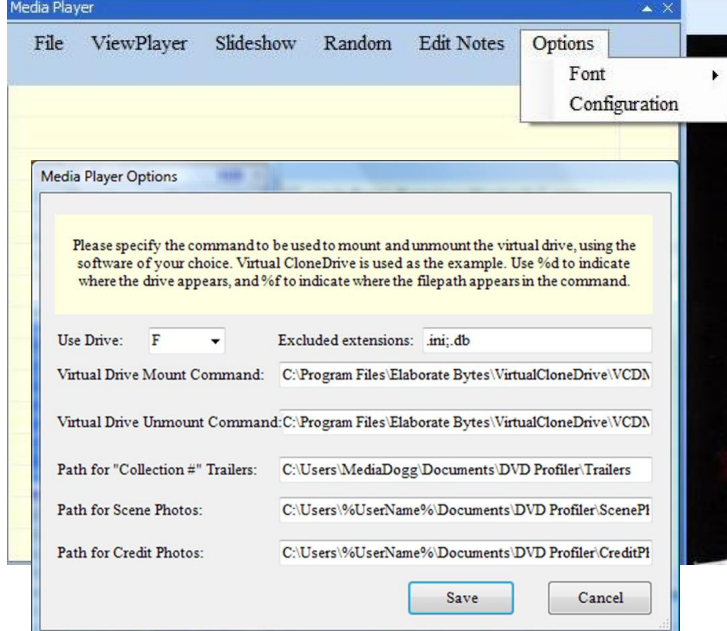

**Navigation in YouTube / HULU / VEVO / Web mode:** 

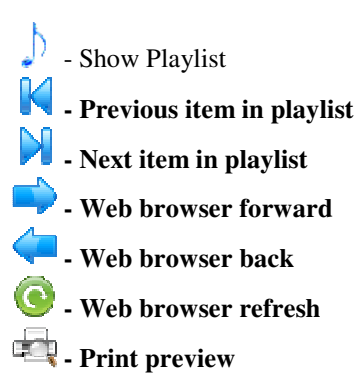

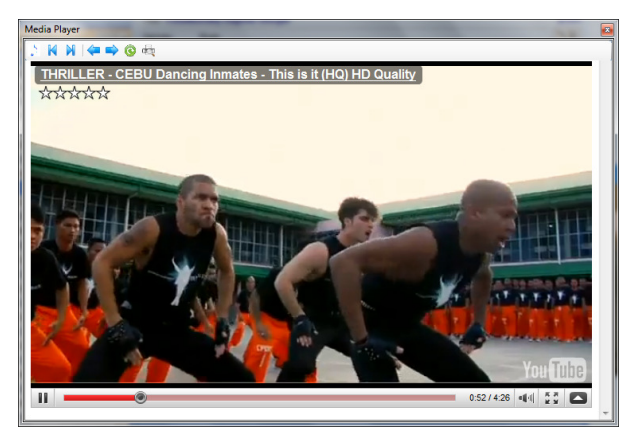

#### **Options: Font**: gives the choice of three text sizes.

#### **Configuration:**

- **Use Drive** sets the drive letter given to the virtual drive for mounting ISOs.
- **Mount command** gives the explicit command for running the virtual drive mounting process.
- **Unmount command** is the explicit command for un-mounting a file. Use  $\%$ d and  $\%$ f in the commands to indicate to LoadDVD Pro exactly where the drive letter and file path should appear in the commands. The substitution will be done automatically for you.
- **Path for collection# trailers** sets the path for loading playlist items tied to the collection# of the current profile.
- **Path for Scene Photos** sets the path for loading playlist items tied to the profile ID.
- **Path for Credit Photos** sets the path for loading playlist items tied to the cast and crew.

## **Examples of Playlist Entries**

A LoadDVD media player playlist can contain entries consisting, in no particular order, filepaths to pictures and videos, filepaths to DVD ISO images (they will be automatically mounted in a virtual DVD drive), web URLs, embed object formats for YouTube, HULU and VEVO.

LoadDVD captures the video ID from any of the various formats and build the correct web browser embedded format for either YouTube, HULU or VEVO.

Following is a sample of supported playlist entries, showing respectively: Vevo embed, filepath to a video file, web URL, two supported versions of YouTube embed, HULU embed and filepaths to pictures and a DVD ISO.

- <object width="575" height="324"><param name="movie" value="http://www.vevo.com/VideoPlayer/Index?videoId=USUV70903859&playlist=false&autoplay=0& playerType=embedded&playerId=62FF0A5C-0D9E-4AC1-AF04-1D9E97EE3961"></param><param name="allowFullScreen" value="true"></param><param name="allowScriptAccess" value="always"></param><embed src="http://www.vevo.com/VideoPlayer/Index?videoId=USUV70903859&playlist=false&autoplay=0&pla yerType=embedded&playerId=62FF0A5C-0D9E-4AC1-AF04-1D9E97EE3961" type="application/xshockwave-flash" allowfullscreen="true" allowScriptAccess="always" width="575" height="324"></embed></object>
- c:\windows\ehome\positioningos4x3.wmv
- http://www.mediadogg.com/shopping/index.php?
- http://www.youtube.com/watch?v=3ZC6JuTlOVM
- <object width="560" height="340"><param name="movie" value="http://www.youtube.com/v/3ZC6JuTlOVM&hl=en\_US&fs=1&"></param><param name="allowFullScreen" value="true"></param><param name="allowscriptaccess" value="always"></param><embed src="http://www.youtube.com/v/3ZC6JuTlOVM&hl=en\_US&fs=1&" type="application/x-shockwave-flash" allowscriptaccess="always" allowfullscreen="true" width="560" height="340"></embed></object>
- <object width="512" height="296"><param name="movie" value="http://www.hulu.com/embed/\_8sAkfpBtn9RqxGrd0Ykrg"></param><param name="allowFullScreen" value="true"></param><embed src="http://www.hulu.com/embed/\_8sAkfpBtn9RqxGrd0Ykrg" type="application/x-shockwave-flash" allowFullScreen="true" width="512" height="296"></embed></object>
- C:\Users\MediaDogg\pictures\dancers\vlcsnap-1187194.png
- C:\Users\MediaDogg\pictures\dancers\vlcsnap-1187739.png
- \\MAINSERVER\Movies\PUSH.ISO

### **Where To Get It**

The software may be purchased and downloaded at the Mediadogg Software Store. The modest one-time only license fee entitles the user to free future upgrades. Only Paypal is accepted at this time.

## **Installation and Startup**

- 1. The plugin is downloaded in ".zip" format. Once unzipped, a self-installing .exe file is created. *It is important to uninstall old versions of LoadDVD or LoadDVD Pro prior to installing the new version*. LoadDVD personal data will be preserved, however it is recommended that the Plugins\LoadDVD folder, DVD Profiler databases, and the entire computer system be completely backed up, prior to installation of the new software.
- 2. The first time that the player is invoked, it will position itself somewhere on the Profiler window. You must then chose to "dock" or lock the position of the window wherever you prefer it to appear. Profiler automatically remembers the position across sessions.
- 3. You must adjust your AutoPlay options to prevent two players from starting up when an ISO is loaded into the virtual drive.
- 4. Make sure that the paths to your virtual drive software and to your trailers are set up properly in the Playlist Options panel.

**Note that the free version LoadDVD and the fee version LoadDVD Pro cannot coexist on the same computer.** 

### **Known Limitations**

1. Media files not supported by the Windows Media Player and the codecs installed on your system will not play properly (examples are .VOB)

## **Support**

The author appreciates the use of *Invelos Software Forums* for discussion and support of this plugin. You will find a dedicated Plugins Forum and dedicated LoadDVD Pro thread at www.Invelos.com. You will find an active community of other users of *Invelos DVD Profiler* and its plugins, both Invelos-supplied and third-party, such as LoadDVD Pro.

The author is not affiliated with Invelos Software, its management or operations in any way, nor is Invelos Software responsible in any way for support of LoadDVD Pro.

The author may also be contacted via email.

## **System Requirements**

LoadDVD Pro is supported only in Windows environments supported by Invelos DVD Profiler. It is not supported on Mac nor on any form of cell-phone, smart-phone or PDA.

### **Disclaimer and Limitations of Liability**

The Software is provided on an AS IS basis, without warranty of any kind, including without limitation the warranties of merchantability, fitness for a particular purpose and non-infringement. The entire risk as to the quality and performance of the Software is borne by you. Should the Software prove defective, you and not The Author assume the entire cost of any service and repair.

The Author IS NOT RESPONSIBLE FOR ANY INDIRECT, SPECIAL, INCIDENTAL, OR CONSEQUENTIAL DAMAGES OF ANY CHARACTER INCLUDING, WITHOUT LIMITATION, DAMAGES FOR LOSS OF GOODWILL, WORK STOPPAGE, COMPUTER FAILURE OR MALFUNCTION, OR ANY AND ALL OTHER COMMERCIAL DAMAGES OR LOSSES.

Title, ownership rights and intellectual property rights in and to the Software shall remain in The Author. The Software is protected by international copyright treaties.

© 2009, 2010 MediaDogg Software